# Campusmate 住所変更方法

#### 1. キャンパスターミナルの「Campusmate Web(APU)」をクリック

#### **APU** Campus Terminal ログアウト HOME | 教務掲示 │ シラバス 大学からの情報 前回ログイン日時 0 件 の新着 2020年2月12日<br>16時30分 2/11 (火) 2021年卒業予定者向け ブルームバーグ・エル・ビー(Bloombers)からの案内について(日本語のみ) ■ ログインユーザ  $2/6$  (木) Regarding the issue of delay on the Web mail (Outlook on the Web)/Webメール(Outlook on the web)の遅延問題につい Overseas Short-Term Summer Programs / 海外短期サマーブログラム参加者募集  $2/6$  (木) 2/6 (木) manaba System Maintenance Announcement / manabaメンテナンスのお知らせ interaction results of AY2019 Questionnaire on Cafeteria / カフェデリアに関するアンケート集計結果について<br>Project B consultations to commence! Start thinking about unique project ideas!/ブロジェクトB相談開始  $2/6$  (木) |メニュー 2/4 (火) 日公開お知らせ登録 2/4 (火) 2020 Spring orientation schedule 2020年春オリエンテーションスケジュール 日大学からの情報登録 2/4 (火) (Information for international students) National Health Insurance tax reduction 【重要】国民健康保険税 ■あなた宛の重要なお<br>- 知らせ登録 2/3(月) [取消] Project B consultations to commence! Start thinking about unique project ideas!/ブロジェクトB相 回宛先条件設定 19FA Grade Info 20SP Rexistration/19秋成績発表·20春履修登録  $2/3$  (月) ロメッセージ受信一覧 1/31 (金) Novel Coronavirus Advisory and Information (As of January 31st, 2020)/ 新型コロナウイルスによる肺炎発 日メッセージ送信一覧 1/31 (金) Project B consultations to commence! Start thinking about unique project ideas!/プロジェクトB相談開始 DOffice365  $1/31$  ( $\bigoplus$ ) [取消] Project B consultations to commence! Start thinking about unique project ideas!/ブロジェクトB相 **El Mailing List** 1/31 (金) [取消] Project B consultations to commence! Start thinking about unique project ideas!/プロジェクトB相 **D** Change Password 1/31 (金) Authentication issues with Office 365 services when using Google Chrome/Google Chromeでのメール ■ブックマーク登録 1/31 (金) Alert on the Vulnerability of the Microsoft Internet Explorer/Microsoft Internet Explorerの脆弱性に関 ロンク 1/28 (\*) Exemption Applications for Language subjects (for 2011 curriculum students) / 言語科目の履修免除申言 ■APU公式ホームペ  $1/28$  (火) Exemption Applications for Language subjects (Students coming back from LOA and Study Abroad / AY 1/27 (月) Information Concerning the Novel Coronavirus/新型コロナウイルスによる肺炎について Campusmate<br>Web(APU) 1/27 (月) Regarding Online Work Attendance Record / WEB出勤簿について ロライブラリ 回全てを見る ロアカデミック あなた宛の重要なお知らせ ロリサーチ 0 件 の新着 ー<br>スチューデント・サ<sup>、</sup> 1/29 (水) Novel Coronavirus Advisory and Information / 新型コロナウィルスによる肺炎発生に関する注意喚起について 1/27 (月) 【Today】Open Class Invitation for AY 2019 MCL Enhanced Class / 2019年度MCL公開授業のご案内 高出现位

### 2. 「ユーザーID」と「パスワード」を入力しログインする

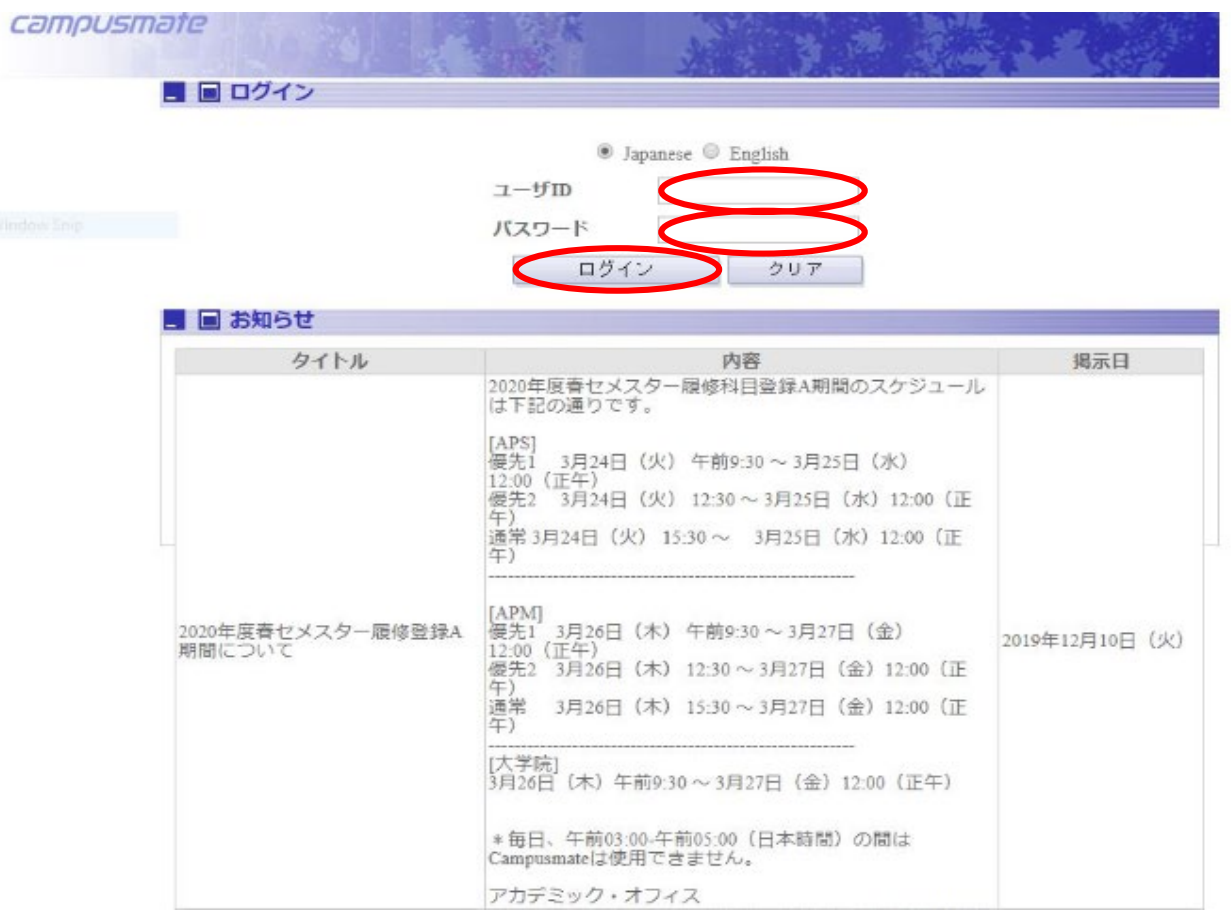

## 3. 「住所照会・変更」をクリック

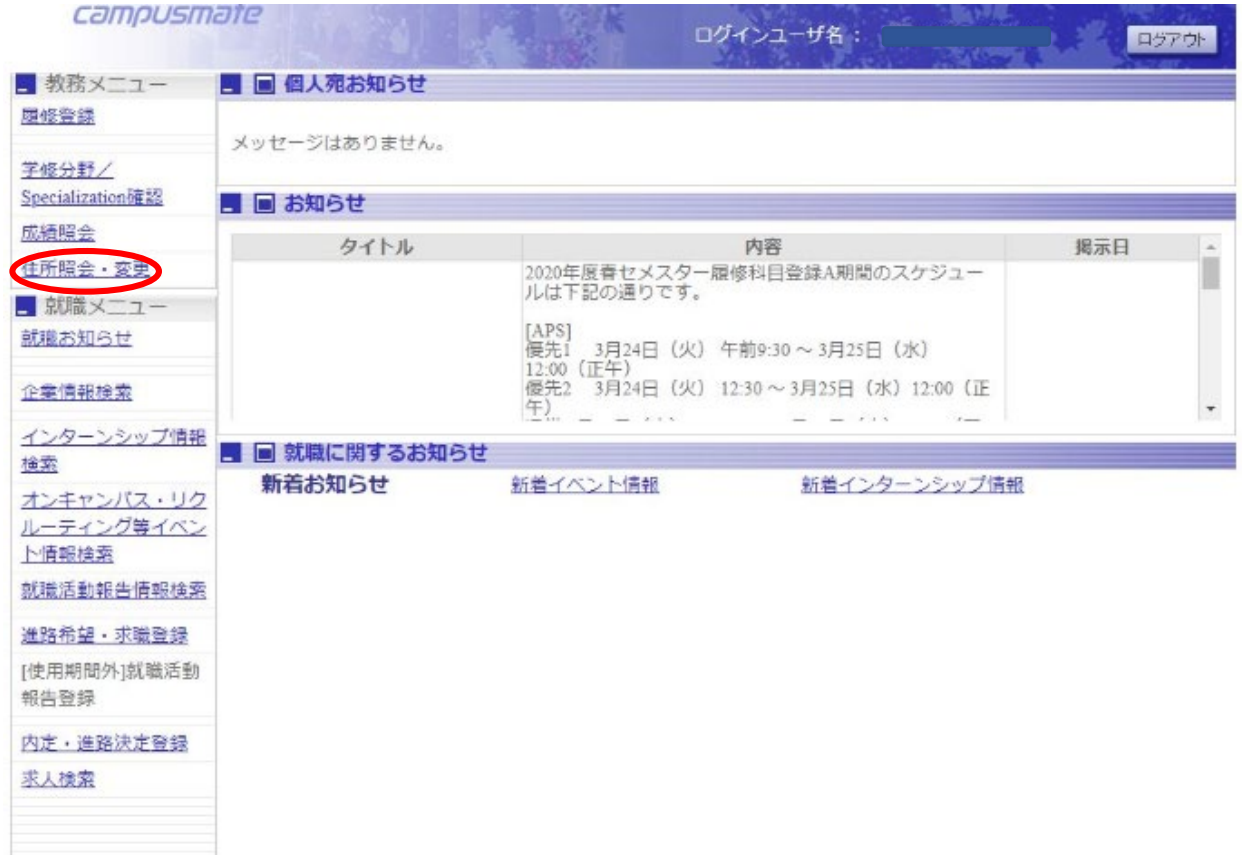

# 4. 本人現住所情報「変更する」ボタンをクリック

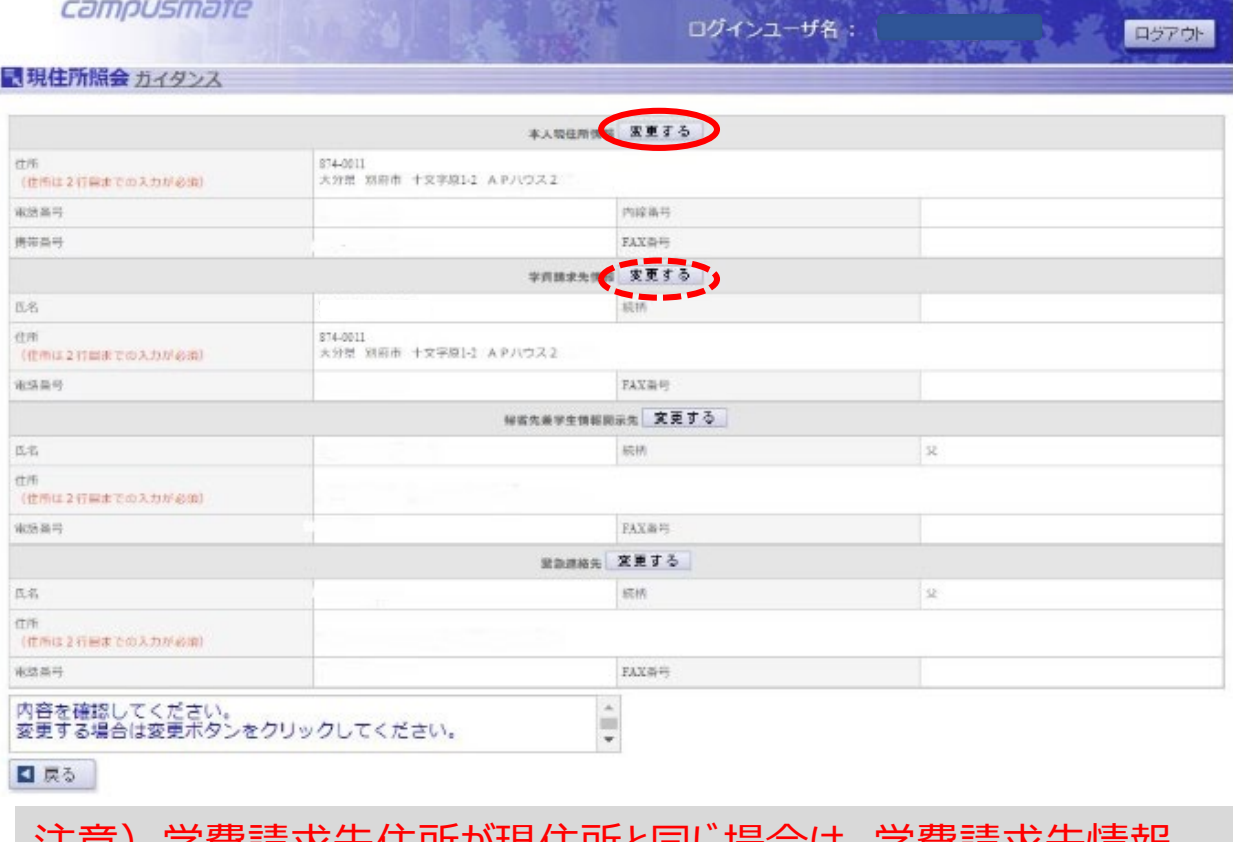

真萌氷尤仕所小児仕所と向し場合は、子賀請求先情報 「変更する」もクリックし情報を更新してください。

# 5. 新しい住所を入力し「確認」ボタンをクリックする

#### ログインユーザ名:

ログアウト

#### 最佳所変更 ガイダンス

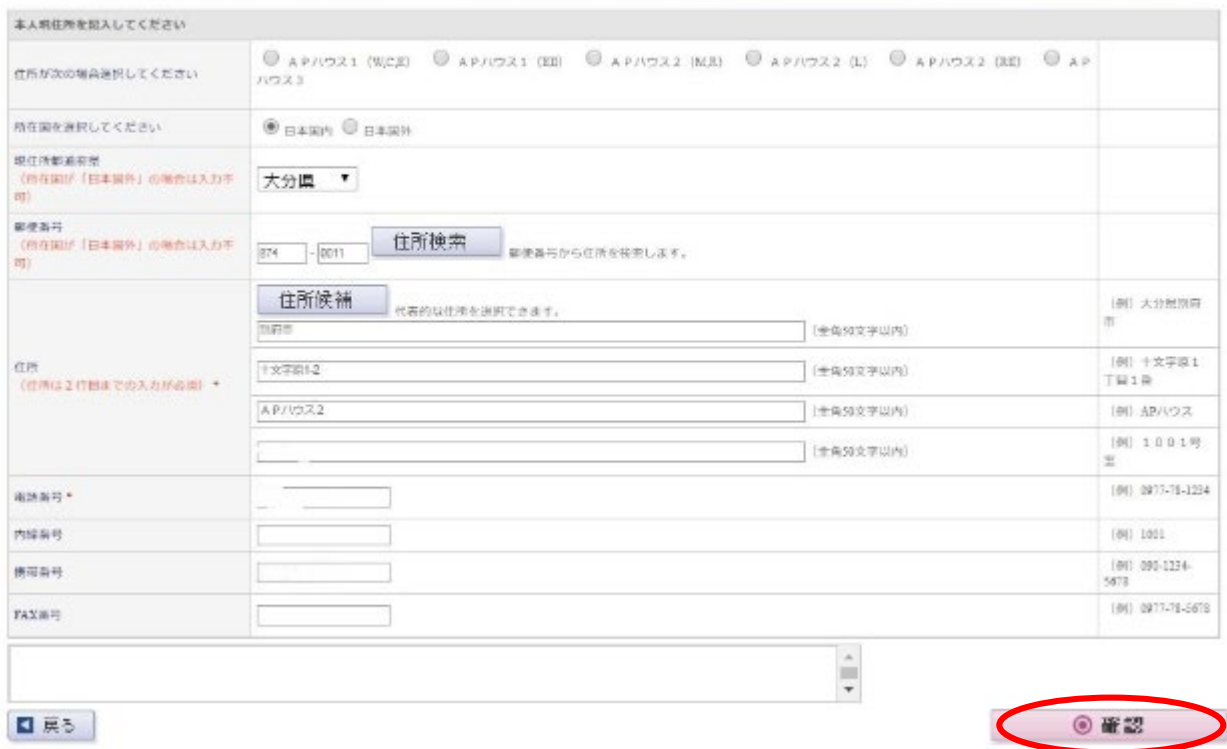

#### 6. 「更新」ボタンをクリックする

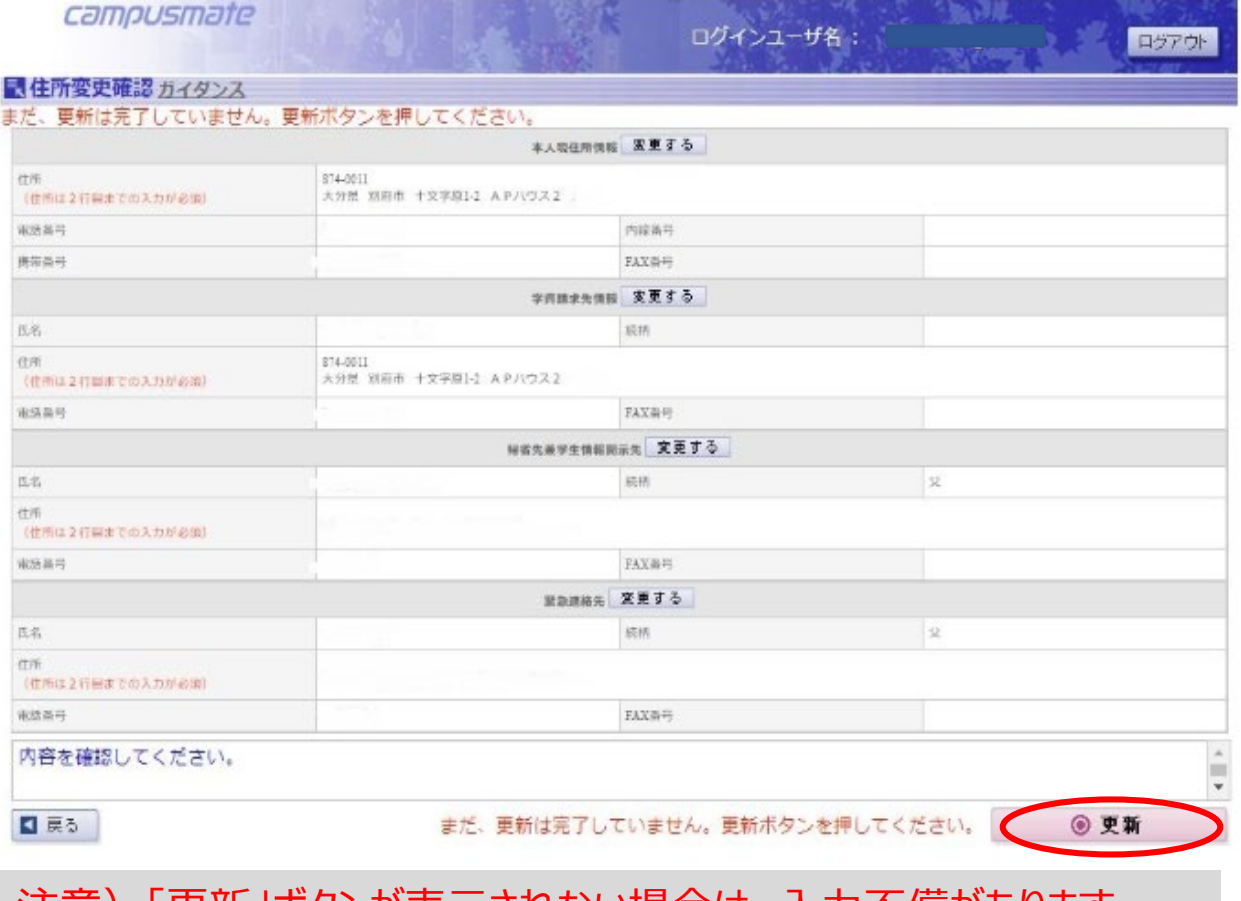

注意)「更新」ボタンが表示されない場合は、入力不備があります。 各ページを開いて必須項目が入力されているか確認してください。